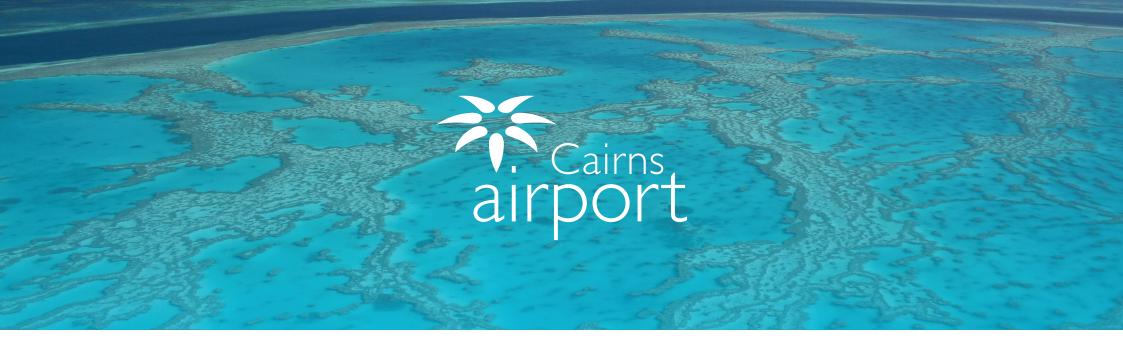

# Welcome to the Cairns Airport Ground Transport Rideshare Licensee Guide for using ParkCharge

ParkCharge is an online self management tool which allows users to sign up as a Licensee of Cairns Airport.

ParkCharge allows your drivers to operate under your License to gain access to the Cairns Airport Ground Transport Areas.

# Registering as a New Ground Transport Rideshare Licensee

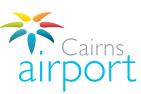

#### Step 1.

To begin the Rideshare Licensee registration process, go to the following link: https://www.cairnsairport.com.au/gtppu and select Click Here For ParkCharge then select Cairns Airport.

CLICK HERE FOR PARKCHARGE

#### Please select your Airport Below:

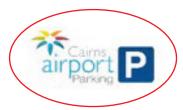

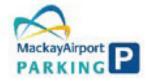

## Step 2.

Click on the **Sign Up** button next to the Licensee Sign Up to continue registering.

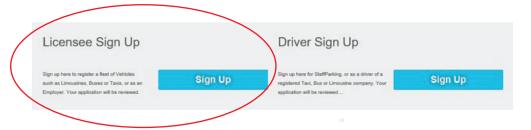

#### Step 3.

Click the **Select Licence Type** dropdown menu and select **Ground Access (Buses, Courtesy Vehicles and Limousines)** 

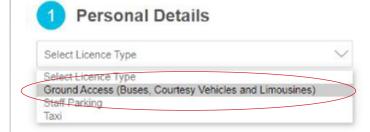

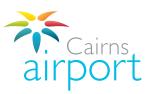

## Step 4.

Fill in your Licensee details as appropriate. Fields marked with an asterisk (\*) are mandatory. Once complete, click **Next**.

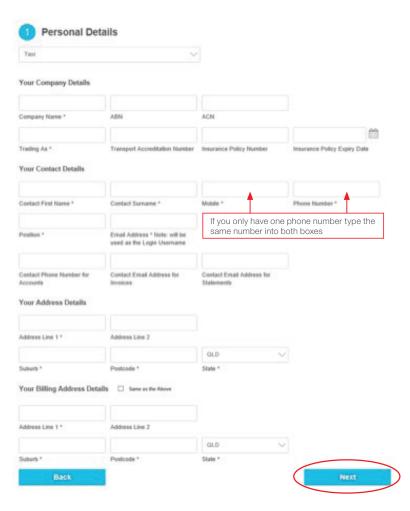

## Step 5.

Please check the tick box accordingly and click **Next** to proceed.

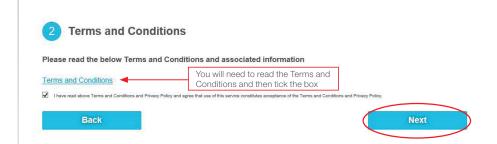

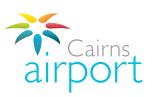

## Step 6.

Please ensure that all application details are complete and correct.

You can upload a copy of your Insurance Policy by clicking on the **Upload** button.

Click **Submit** to send your application off to the Cairns Airport Ground Transport Team.

#### Submit Application

Please review your details below. If you are submitting a new application, please click Submit to complete your registration and you will receive an email to confirm your registration. If you are modifying your existing account information details, please click Submit to save your changes. No email confirmation will be sent.

| Licence Type         | Taxi                       | First Name           | Test                       |
|----------------------|----------------------------|----------------------|----------------------------|
| Company Name         | CAPL TEST                  | Surname              | Smith                      |
| Email Address        | test@tester1.com.au        | Mobile               | 0455655874                 |
| ABN                  | 654                        | Phone Number         | 0411615658                 |
| ACN                  | 65465                      | Position             | Mr Test                    |
| Trading As           | CAPL TEST                  | Accounts Contact     |                            |
| Accreditation Number | 546456                     | Email for Invoices   |                            |
| Address              | 1airport, Cairns, QLD 4868 | Email for Statements |                            |
| Insurance Policy No. | 6546                       | Billing Address      | 1airport, Cairns, QLD 4868 |
| Insurance Expiry     | 29/01/2019                 |                      |                            |

#### Please upload a copy of your Insurance Policy

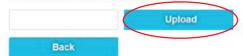

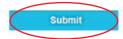

## Step 7.

#### Thank you!

Your application has been submitted for approval. You will be notified when your application progresses.

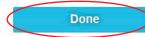

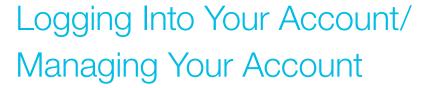

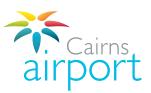

An email will be sent to the email address that you registered with. The email will confirm that your application has been submitted and it will contain an automatically generated password for you to log into your account once it is approved.

Once your account is approved you will be able to log into your account.

The log in link is https://www.cairnsairport.com.au/gtppu

Click on **CLICK HERE FOR PARKCHARGE** 

When you log in for the first time you will need to change your password.

Your **user name** is the email address that you registered with.

Your **password** (this is the automatically generated password that was included in the email you received advising you that your application had been submitted)

Once you change your password the system will take you back to the log in screen where you can log in using your registered e-mail address and your new password.

You will now be able to log in to ParkCharge.

If you have any questions, please contact the Cairns Airport Ground Transport Team via email at: gt@cairnsairport.com.au